# **SINVERT**

# **PVS ComBox 100 / 200**

**Operating Instructions · 05/2011**

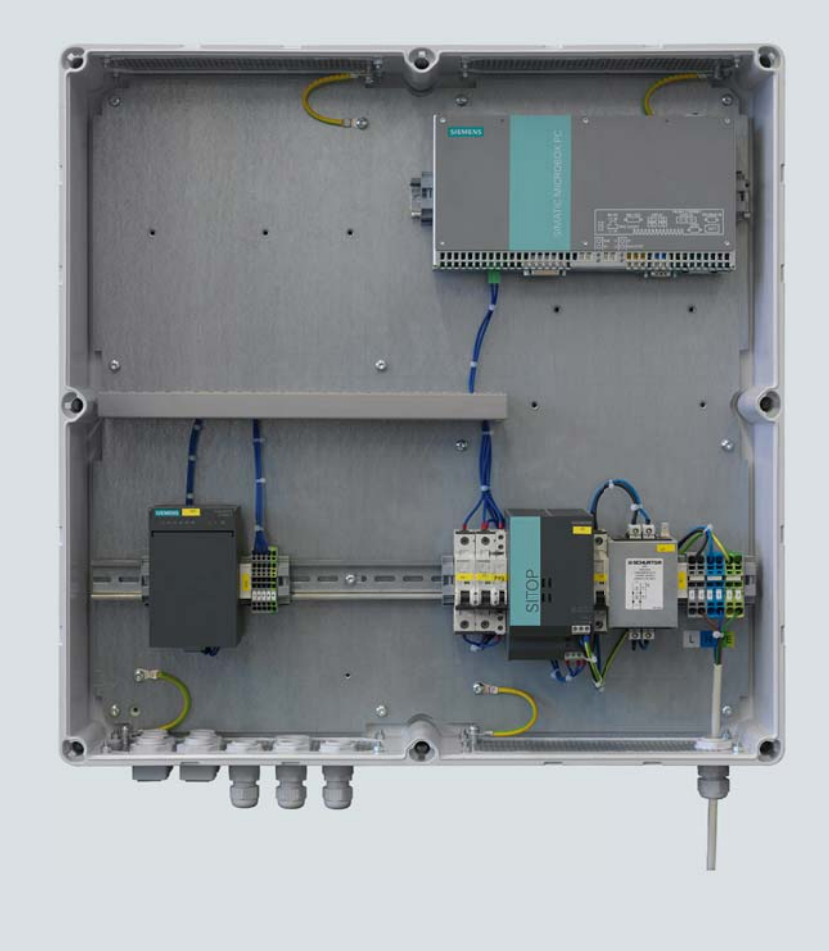

# **SINVERT**

**Answers for industry.**

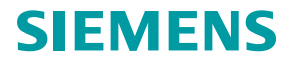

# **SIEMENS**

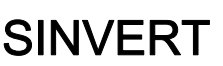

# SINVERT PVS ComBox 100/200

Operating Instructions

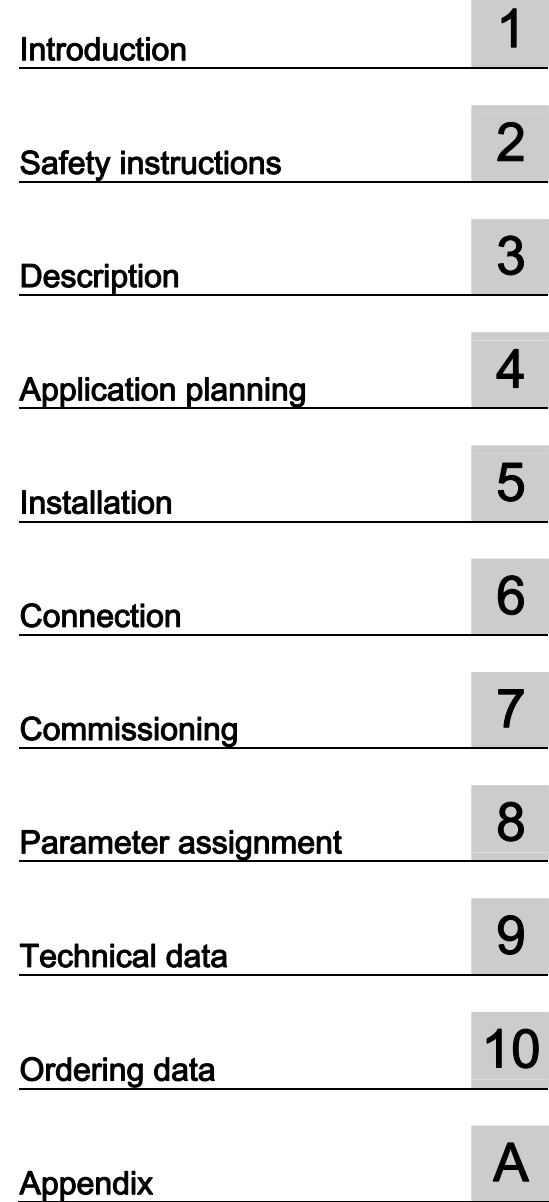

#### Legal information

#### Warning notice system

This manual contains notices you have to observe in order to ensure your personal safety, as well as to prevent damage to property. The notices referring to your personal safety are highlighted in the manual by a safety alert symbol, notices referring only to property damage have no safety alert symbol. These notices shown below are graded according to the degree of danger.

#### DANGER

indicates that death or severe personal injury will result if proper precautions are not taken.

#### WARNING

indicates that death or severe personal injury **may** result if proper precautions are not taken.

#### $\spadesuit$  CAUTION

with a safety alert symbol, indicates that minor personal injury can result if proper precautions are not taken.

#### **CAUTION**

without a safety alert symbol, indicates that property damage can result if proper precautions are not taken.

#### **NOTICE**

indicates that an unintended result or situation can occur if the relevant information is not taken into account.

If more than one degree of danger is present, the warning notice representing the highest degree of danger will be used. A notice warning of injury to persons with a safety alert symbol may also include a warning relating to property damage.

#### Qualified Personnel

The product/system described in this documentation may be operated only by personnel qualified for the specific task in accordance with the relevant documentation, in particular its warning notices and safety instructions. Qualified personnel are those who, based on their training and experience, are capable of identifying risks and avoiding potential hazards when working with these products/systems.

#### Proper use of Siemens products

Note the following:

#### WARNING

Siemens products may only be used for the applications described in the catalog and in the relevant technical documentation. If products and components from other manufacturers are used, these must be recommended or approved by Siemens. Proper transport, storage, installation, assembly, commissioning, operation and maintenance are required to ensure that the products operate safely and without any problems. The permissible ambient conditions must be complied with. The information in the relevant documentation must be observed.

#### **Trademarks**

All names identified by ® are registered trademarks of Siemens AG. The remaining trademarks in this publication may be trademarks whose use by third parties for their own purposes could violate the rights of the owner.

#### Disclaimer of Liability

We have reviewed the contents of this publication to ensure consistency with the hardware and software described. Since variance cannot be precluded entirely, we cannot guarantee full consistency. However, the information in this publication is reviewed regularly and any necessary corrections are included in subsequent editions.

Siemens AG Industry Sector Postfach 48 48 90026 NÜRNBERG GERMANY

A5E03642506A-01 Ⓟ 06/2011

# Table of contents

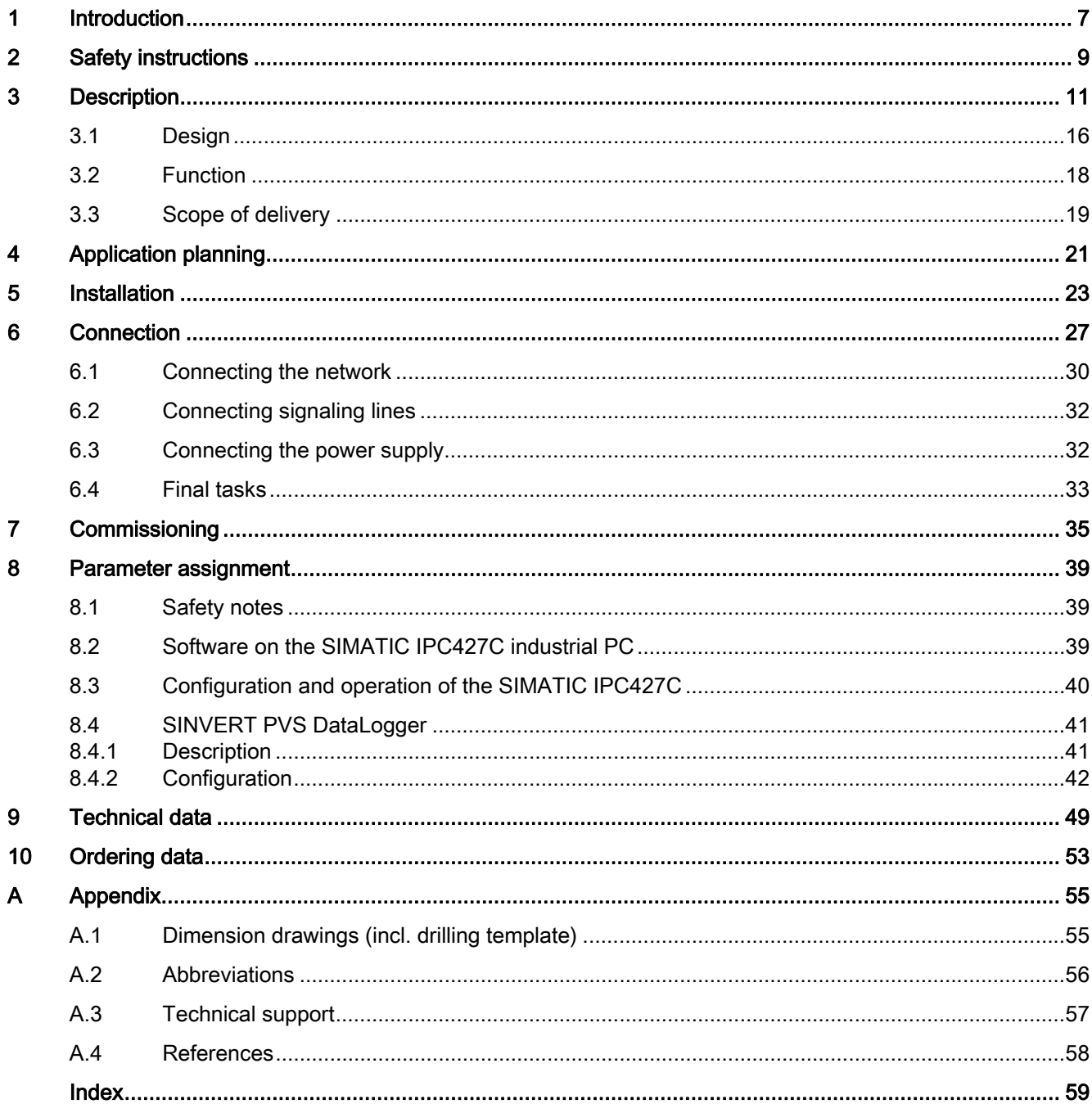

# <span id="page-6-1"></span><span id="page-6-0"></span>Introduction **1**

#### Purpose of this manual

These operating instructions contain all the information required for assembling, installing, and commissioning the SINVERT PVS ComBox100 and SINVERT PVS ComBox 200.

#### <span id="page-6-5"></span>Target group

This manual is aimed at qualified personnel in the following target groups:

- Planners
- Fitters
- Commissioning engineers
- Service and maintenance personnel
- Operators

#### <span id="page-6-2"></span>Basic knowledge required

- Training as an electrical technician
- Experience in working with photovoltaic systems
- Experience in installing and commissioning photovoltaic systems
- Experience of working with inverters

#### <span id="page-6-3"></span>**Conventions**

In this manual, the short designations SINVERT PVS ComBox or PVS ComBox are often used for SINVERT PVS ComBox 100 and 200.

#### <span id="page-6-4"></span>**Trademarks**

SINVERT® is a registered trademark of Siemens AG.

Currently released editions of this manual:

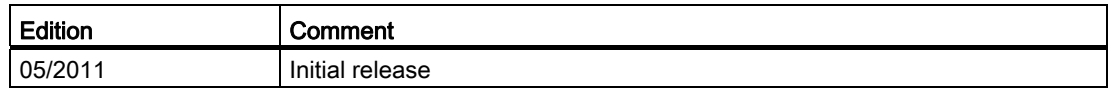

The SINVERT PVS ComBox is RoHS-compliant. This means the device can be disposed of at local sites for the disposal of household devices.

# <span id="page-8-1"></span><span id="page-8-0"></span>Safety instructions 2

#### <span id="page-8-2"></span>Qualified personnel

These operating instructions are intended for the following persons:

- Electrical technicians who are commissioning the unit and connecting it to other units in the PV system.
- Service engineers and maintenance engineers who are installing upgrades or performing error analyses.

This documentation is written for qualified personnel. It does not provide basic information about PV systems.

- Only trained specialists may install the unit. The installation engineer must be qualified according to the national guidelines.
- Operation, maintenance, and repair of this device may be made only by qualified staff who are trained to work on or with electrical devices.

#### Safety rules

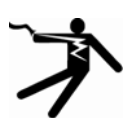

#### **DANGER**

#### Danger due to high voltages

High voltages cause death or serious injury if safety instructions and notices are not observed or if the equipment is handled incorrectly.

Ensure that all work on this equipment is undertaken by appropriately qualified and trained personnel.

Keep to the five safety rules at all times and at every stage of work:

- 1. Isolate
- 2. Protect against reconnection
- 3. Check that voltage is not present
- 4. Ground and short-circuit
- 5. Cover nearby live parts or place guards around them

# <span id="page-10-1"></span><span id="page-10-0"></span>Description 3

The SINVERT PVS inverters of a solar power plant are networked together using the SINVERT PVS ComBox.

#### <span id="page-10-3"></span><span id="page-10-2"></span>Variants

The SINVERT PVS ComBox is currently available in the following versions:

- SINVERT PVS ComBox 100
- SINVERT PVS ComBox 200

#### <span id="page-11-4"></span><span id="page-11-1"></span>Functional description of the SINVERT ComBox 100

The SINVERT ComBox 100 is used for connecting the SINVERT PVS inverters to the local network (LAN).

The SINVERT ComBox 100 provides 2 options for connecting to the Ethernet LAN:

- Connection by means of copper cable (twisted pair cable with RJ45 connector)
- Connection by means of fiber-optic cable (FOC) in linear and ring topologies

Both connections are possible via a SCALANCE XF204-2 switch. The switch has 4 slots for RJ45 connectors and 2 slots for fiber-optic conductors.

#### <span id="page-11-5"></span><span id="page-11-3"></span><span id="page-11-2"></span><span id="page-11-0"></span>Areas of application

The following shows 2 examples of communication scenarios for the ComBox 100 with SINVERT PVS inverters.

#### Example: Connecting the inverters using fiber-optic cables, connection to the Internet via mobile wireless

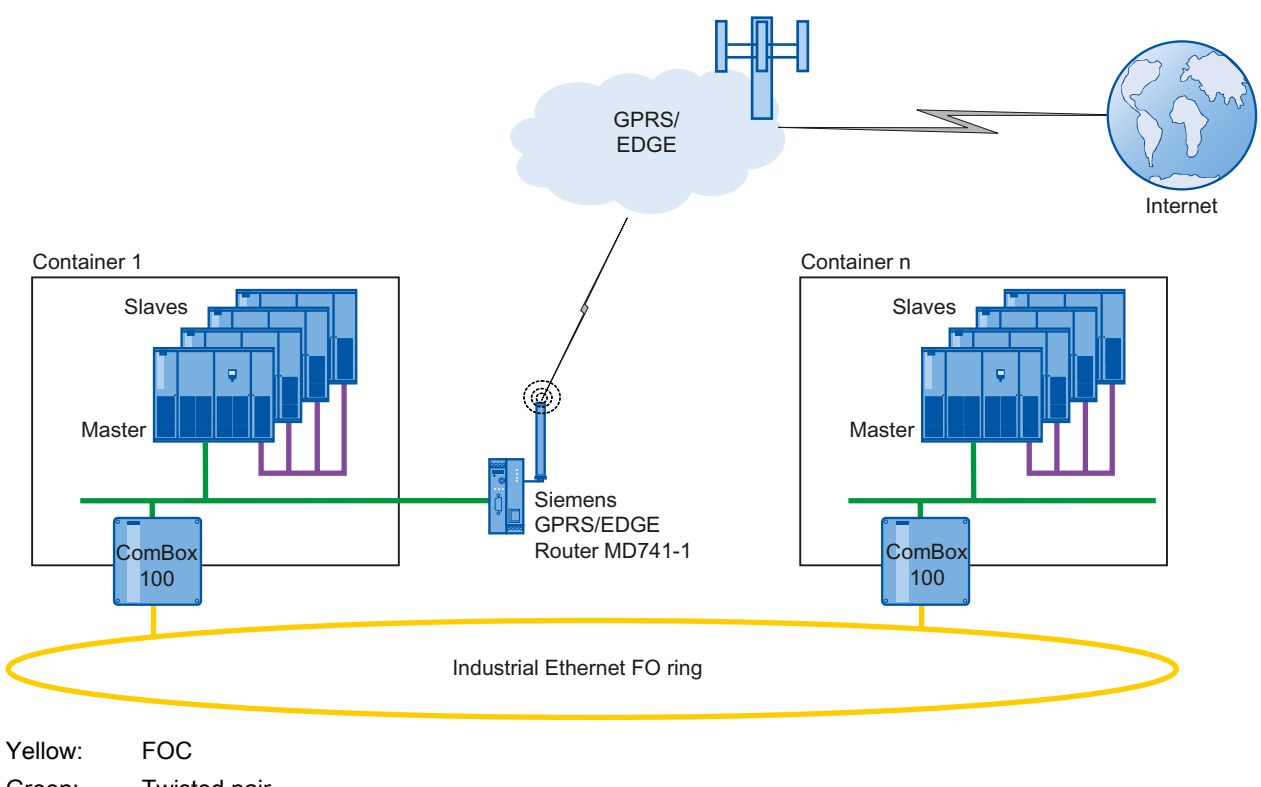

Green: Twisted pair Violet: Profibus

#### <span id="page-12-1"></span>Functional description of the SINVERT ComBox 200

The SINVERT PVS ComBox 200 contains the same components as the ComBox 100.

(see [Description](#page-10-0) (Page [11](#page-10-1)))

In addition, the ComBox 200 contains a SIMATIC IPC427C industrial PC with the following functions:

1. SINVERT PVS DataLogger

The SINVERT PVS DataLogger collects the online data of all of the connected SINVERT PVS inverters, compresses the online data to average values, and transmits them to the SINVERT WebMonitor or to the Web portal of the company meteocontrol GmbH. You can find further information on the software functionality of the DataLogger in section [Parameter assignment](#page-38-0) (Page [39\)](#page-38-1).

<span id="page-12-0"></span>2. Data server for WinCC

If you are using WinCC, you can use the WinAC software PLC as the data server for the WinCC project. The WinCC configuration is created in a project-specific manner and is not part of the ComBox 200.

<span id="page-12-2"></span>You can find additional information on the SIMATIC IPC427C industrial PC in the Operating Instructions SIMATIC IPC427C industrial PC [\(http://support.automation.siemens.com/WW/view/en/37028954](http://support.automation.siemens.com/WW/view/en/37028954)).

#### <span id="page-13-0"></span>Areas of application

The example below shows the connection of the SINVERT PVS inverters to the SINVERT WebMonitor.

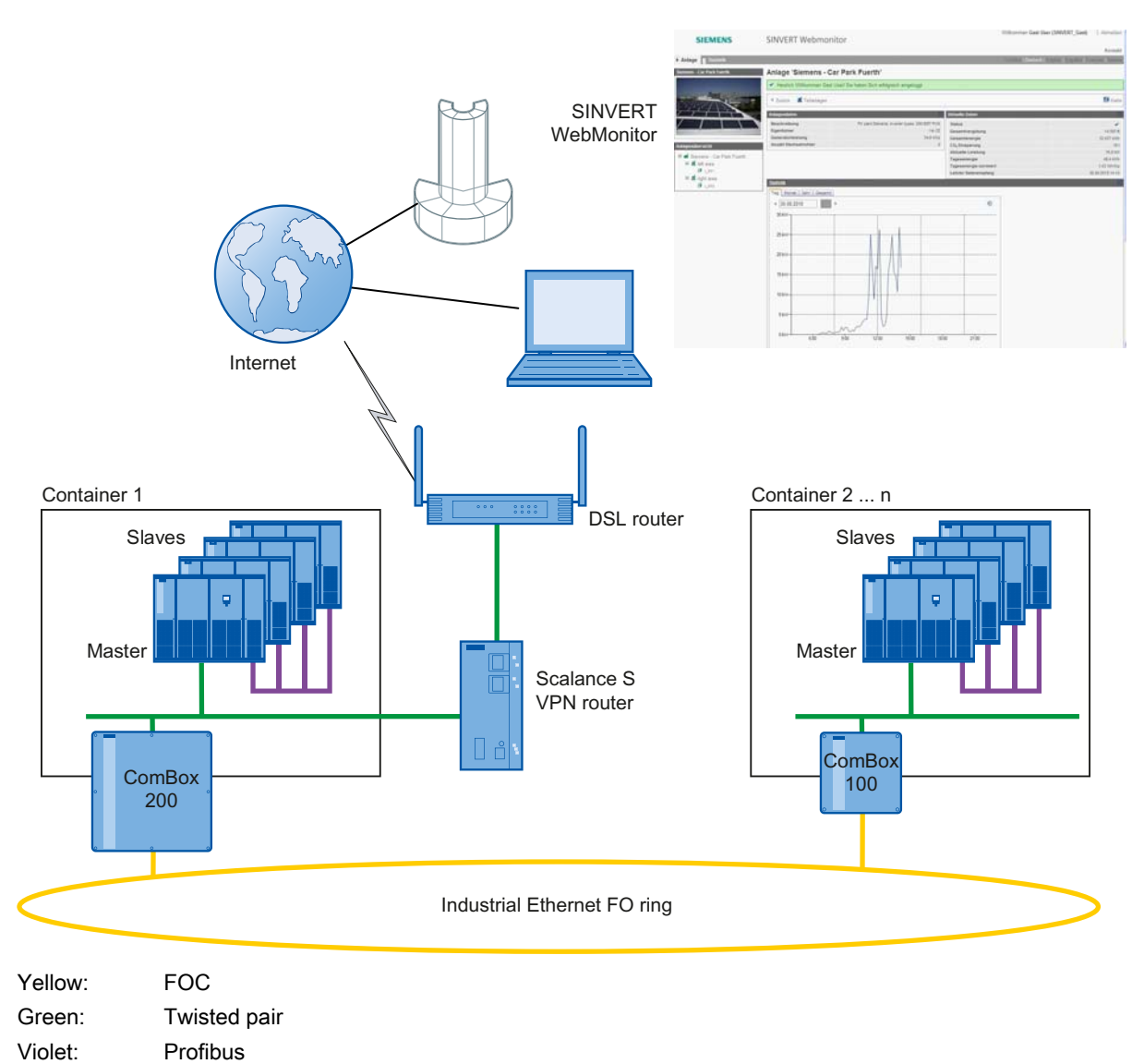

#### <span id="page-14-0"></span>General features

The table below provides an overview of the features of the SINVERT PVS ComBoxes 100/200:

Table 3- 1 General features

| Feature                                                                         | PVS ComBox 100 | PVS ComBox 200 |
|---------------------------------------------------------------------------------|----------------|----------------|
| Heat dissipation by means of convection                                         | √              |                |
| Connection by means of copper cable                                             |                |                |
| Connection by means of fiber-optic cable<br>(FOC)                               | √              |                |
| Remote maintenance of the SINVERT PVS<br>inverters via an IPC427C industrial PC |                |                |
| Monitoring with the SINVERT WebMonitor                                          |                |                |

3.1 Design

# <span id="page-15-0"></span>3.1 Design

#### SINVERT PVS ComBox 100

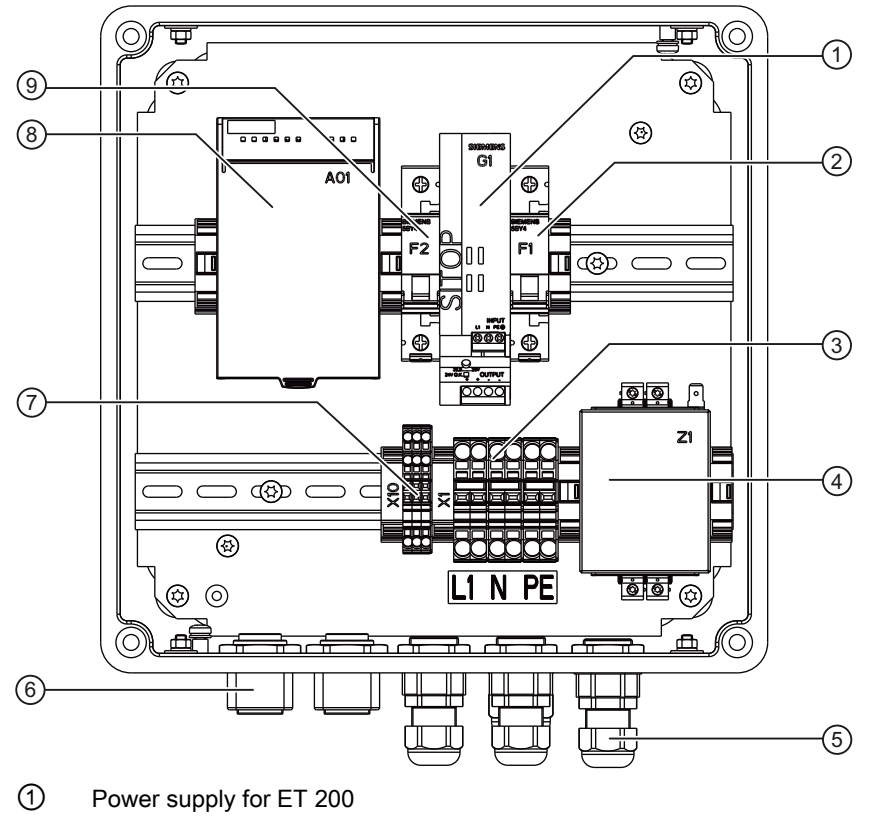

- ② Fuse: F1
- ③ Terminal strip for the power supply (- X1)
- ④ EMC filter
- ⑤ Cable gland (PG)
- ⑥ Cable gland divisible (KVT)
- ⑦ Terminal strip for signaling lines (- X10)
- ⑧ Scalance (- A01)
- ⑨ Fuse: F2

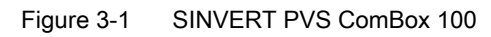

#### SINVERT PVS ComBox 200

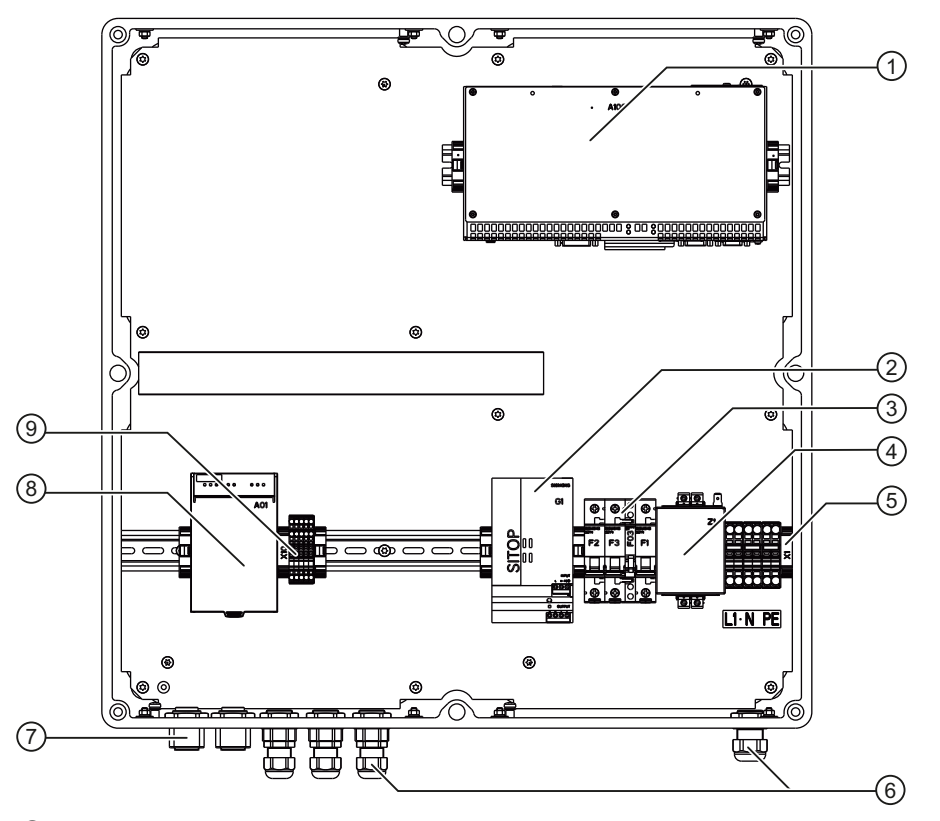

- ① SIMATIC IPC427C industrial PC
- ② Power supply
- ③ Fuses
- ④ EMC filter
- ⑤ Terminal strip for the power supply (- X1)
- ⑥ Cable gland (PG)
- ⑦ Cable gland divisible (KVT)
- ⑧ Scalance (- A01)
- ⑨ Terminal strip for signaling lines (- X10)

Figure 3-2 SINVERT PVS ComBox 200

# <span id="page-17-0"></span>3.2 Function

#### <span id="page-17-1"></span>Block diagram of the PVS ComBox 100

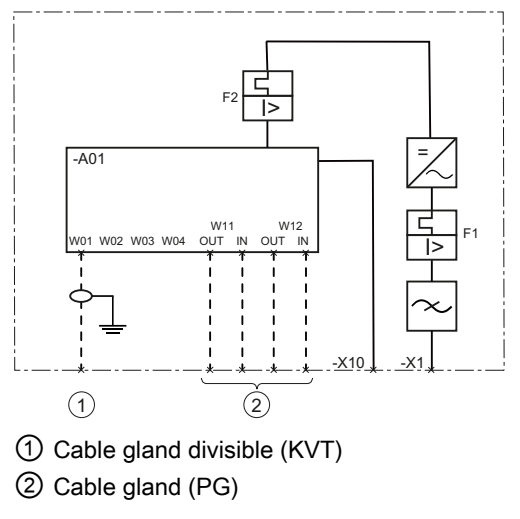

Figure 3-3 Block diagram PVS ComBox 100

#### Block diagram of the PVS ComBox 200

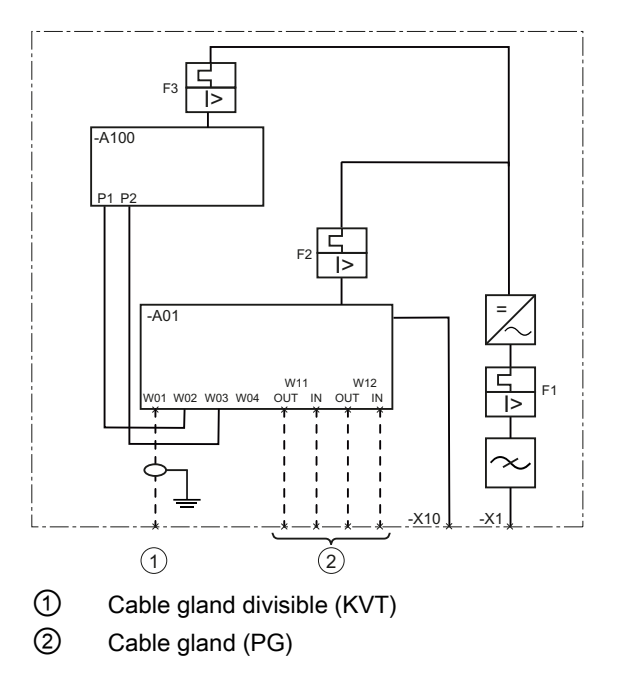

Figure 3-4 Block diagram PVS ComBox 200

# <span id="page-18-0"></span>3.3 Scope of delivery

#### <span id="page-18-1"></span>Scope of delivery

The scope of delivery of the SINVERT PVS ComBox includes the following:

- SINVERT PVS ComBox 100 or SINVERT PVS ComBox 200
- Cable glands accessories pack
- Operating Instructions

**Description** 

3.3 Scope of delivery

# <span id="page-20-1"></span><span id="page-20-0"></span>Application planning

Please check that the consignment is complete against the accompanying dispatch documentation. If any items are missing from the consignment, please notify the relevant contact person immediately.

#### <span id="page-20-3"></span><span id="page-20-2"></span>Storage

When storing the SINVERT PVS ComBoxes, it is essential that you comply with the storage conditions described in section [Technical data](#page-48-0) (Page [49](#page-48-1)).

The devices must be stored such that they are protected against the ingress of foreign objects and substances.

#### Installation location

The PVS ComBox is generally installed in a container next to a PVS inverter system.

The installation location must fulfill the following requirements:

- Solid wall or metal structure
- No direct exposure to sun
- Installation indoors
- Classification as RAL area (Restricted Area Location)

#### External line side switch or circuit breaker

An external line side switch or circuit breaker must be provided as an isolating device for the ComBox. The external line side switch or circuit breaker should be located in the vicinity of the ComBox so that it can be unambiguously assigned to the ComBox.

# <span id="page-22-1"></span><span id="page-22-0"></span>Installation  $\overline{5}$

#### <span id="page-22-3"></span>Mounting position

The SINVERT PVS ComBox 100/200 uses pure convection cooling, and is therefore only designed for mounting on a vertical wall.

#### <span id="page-22-4"></span><span id="page-22-2"></span>Ventilation requirements

A minimum clearance of 20 cm must be provided above the ComBox.

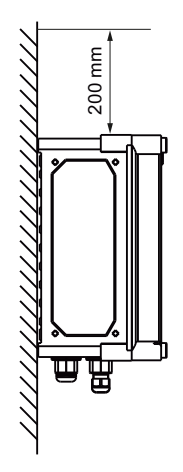

Figure 5-1 Minimum clearance for installation

#### Procedure

The procedures for installing the ComBox 100 and ComBox 200 are the same. They differ only in the number of locking bolts and mounting options:

- PVS ComBox 100: 4 locking bolts and 4 mounting options
- PVS ComBox 200: 8 locking bolts and 8 mounting options

The following instructions describe the installation of the PVS ComBox 200 with 8 locking bolts and 8 mounting options. The PVS ComBox 100 is installed in the same way.

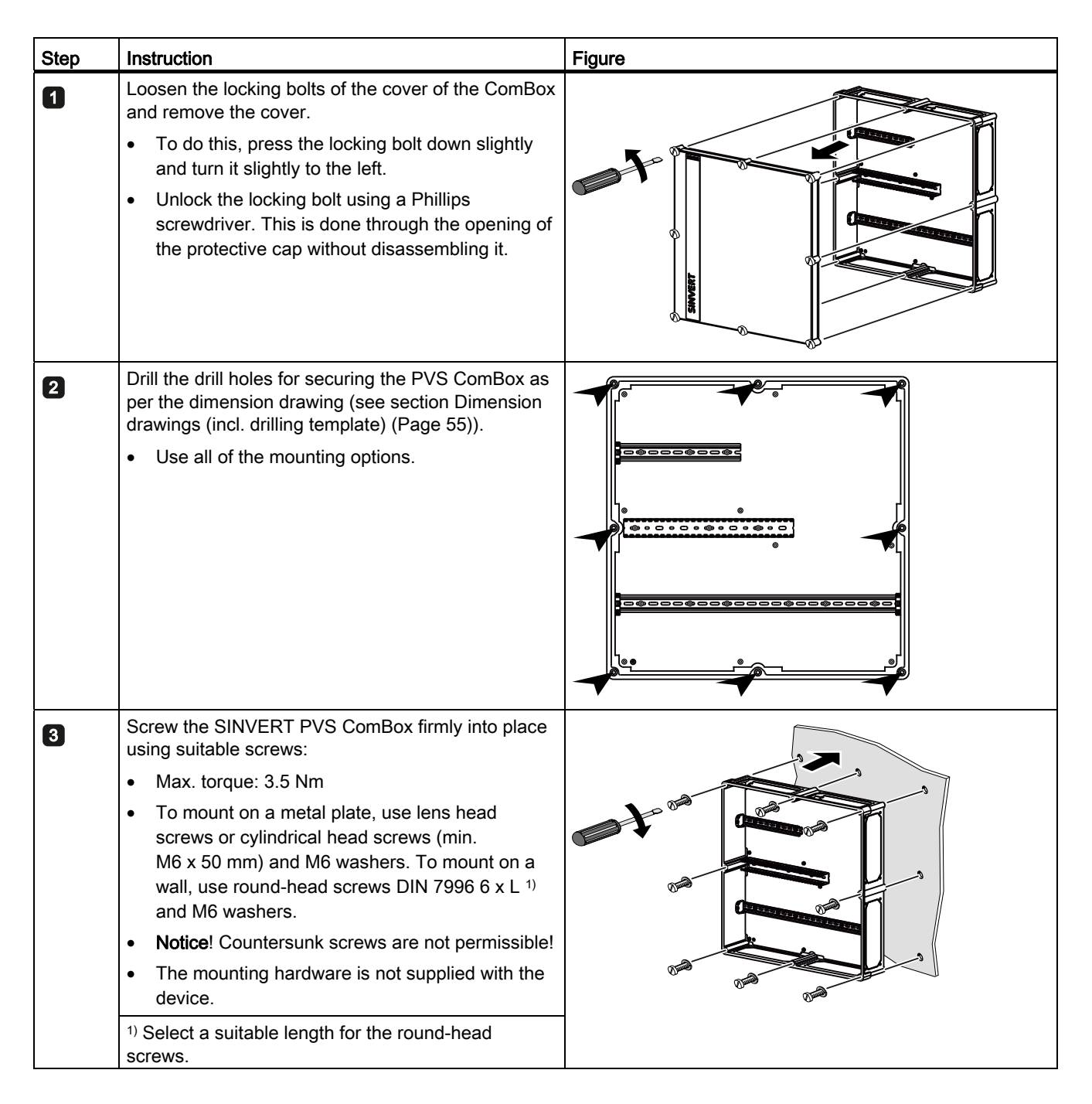

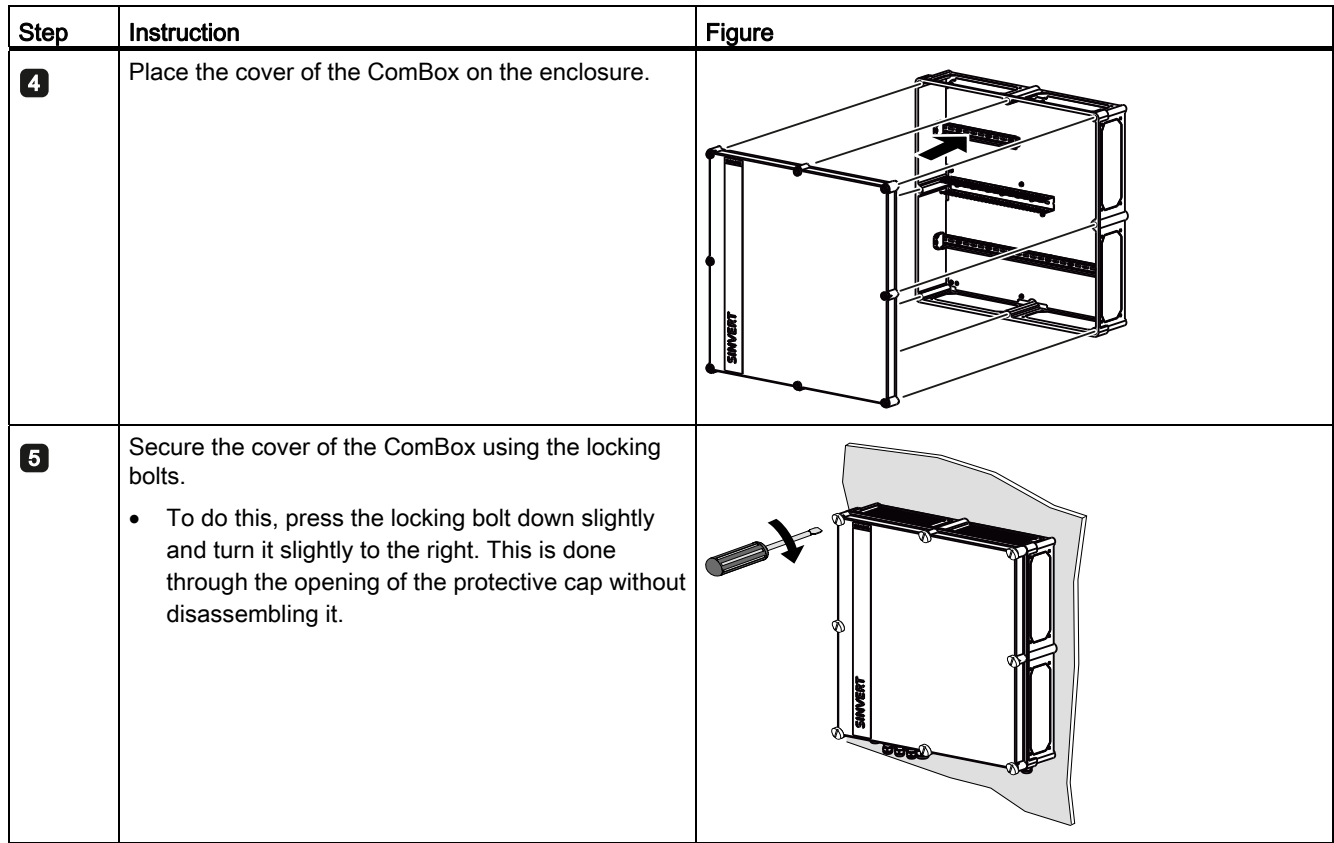

# <span id="page-26-1"></span><span id="page-26-0"></span>Connection **6**

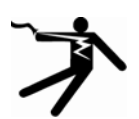

### **DANGER**

Danger, high voltage! Risk of death or serious bodily injury.

Before starting work, disconnect the system and the devices from the power supply.

#### Information on laying the cables

- Ensure that you lay all cables with short-circuit protection and ground fault protection. To ensure short-circuit-proof and ground-fault-proof installation in accordance with VDE 0100-520 (VDE 0100-520:2003-06 Section 521.13 c) or IEC 60364-5-52 (IEC 60364-5- 52:1993 Part 5, Chapter 5.2), the following requirements must be fulfilled:
	- Cables must not be installed in the proximity of combustible materials.
	- Ensure the lines are accessible.
	- Prevent the risk of mechanical damage.
	- Comply with the bending radiuses of the cable.
- Do not lay the feeder conductors over edges.
- Make sure that you provide strain relief for the cable.

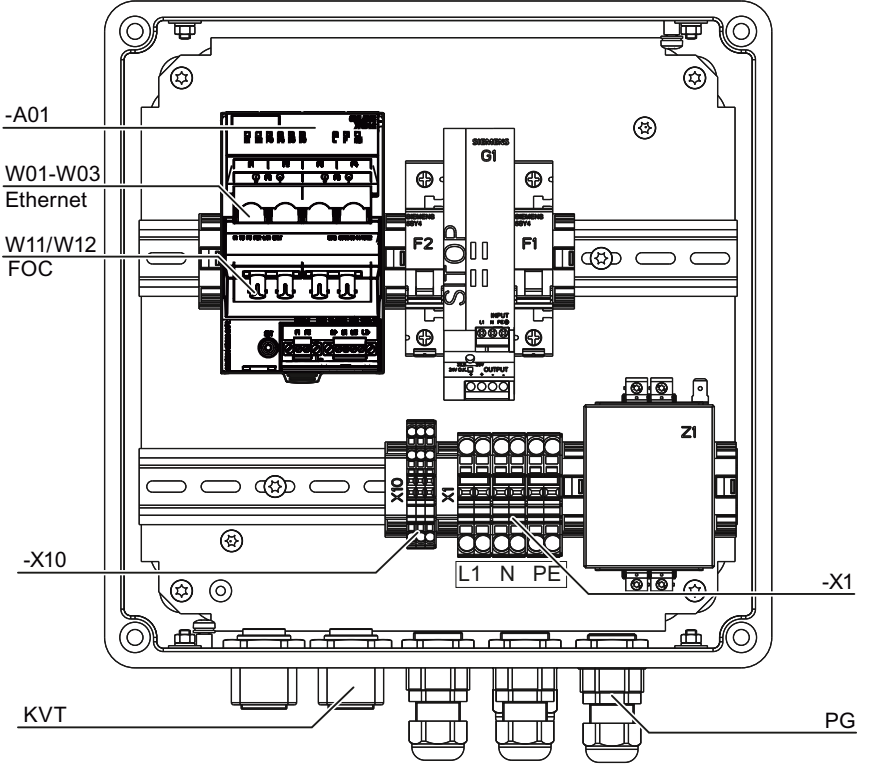

#### Overview of the components to be connected for the ComBox 100

Figure 6-1 SINVERT ComBox 100

| -A01      | Scalance                                       |
|-----------|------------------------------------------------|
| W01 - W03 | Ethernet connection to the inverters           |
| W11. W12  | Industrial Ethernet connection to the FOC ring |
| $-0.10$   | Connection to the signaling line               |
| -X1       | Power supply connection                        |

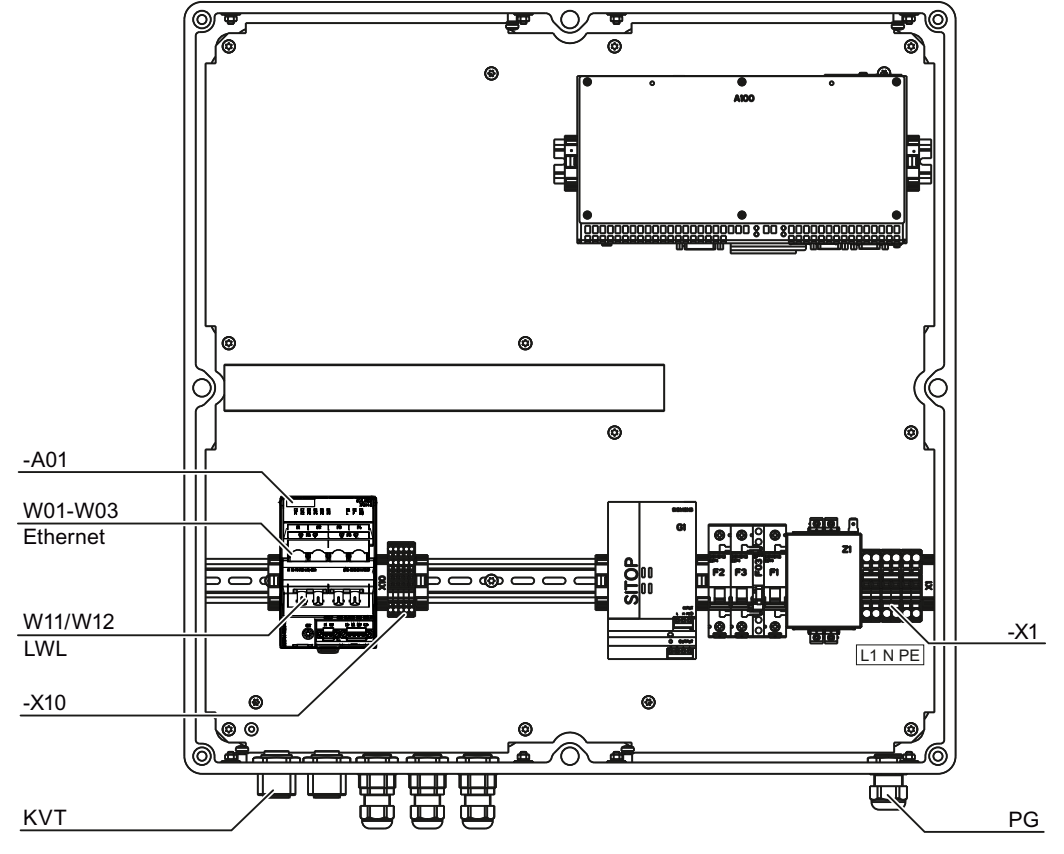

#### Overview of the components to be connected for the ComBox 200

Figure 6-2 SINVERT ComBox 200

| -A01      | Scalance                                       |
|-----------|------------------------------------------------|
| W01 - W03 | Ethernet connection to the inverters           |
| W11. W12  | Industrial Ethernet connection to the FOC ring |
| $-0.10$   | Connection to the signaling line               |
| -X1       | Power supply connection                        |

6.1 Connecting the network

#### <span id="page-29-1"></span>Cable cross-sections

Comply with the permitted cable cross-sections for the various terminals of the SINVERT PVS ComBox.

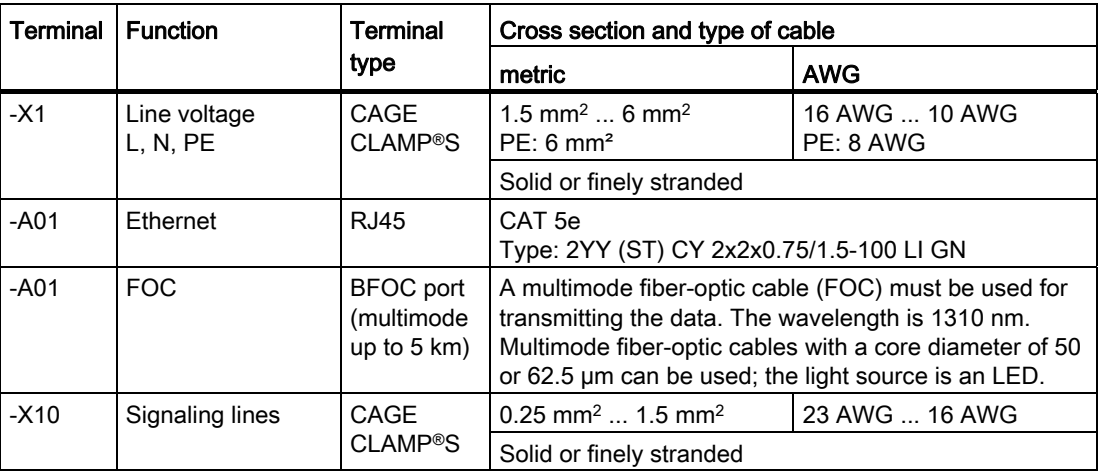

# <span id="page-29-0"></span>6.1 Connecting the network

#### <span id="page-29-2"></span>Connecting to the Industrial Ethernet network with fiber-optic cable

For the Industrial Ethernet network connection, you need a fiber-optic cable with a BFOC port.

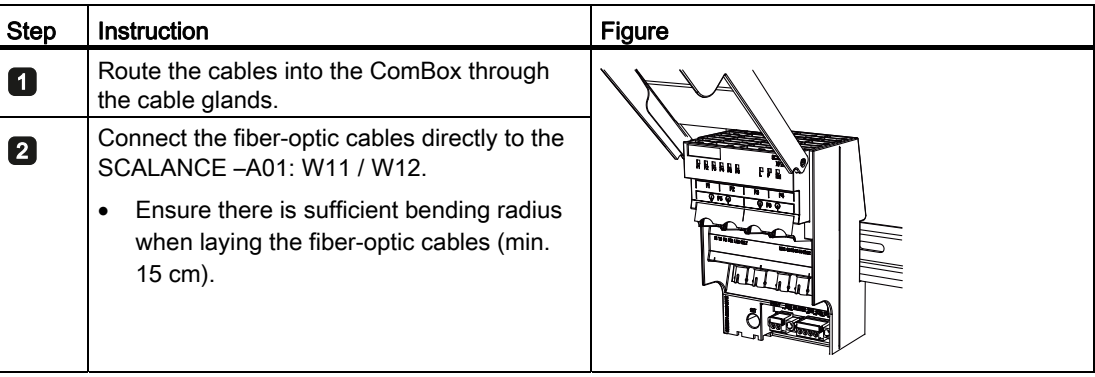

#### <span id="page-30-0"></span>Connecting to the Ethernet network with RJ45

For the Industrial Ethernet network connection, you need a copper conductor with an RJ45 port.

Network cables with RT45 plugs are routed into the enclosure and provided with strain relief via divisible cable glands (KVTs). The divisible cable glands are included in the scope of delivery and are enclosed with the ComBox as an accessory pack.

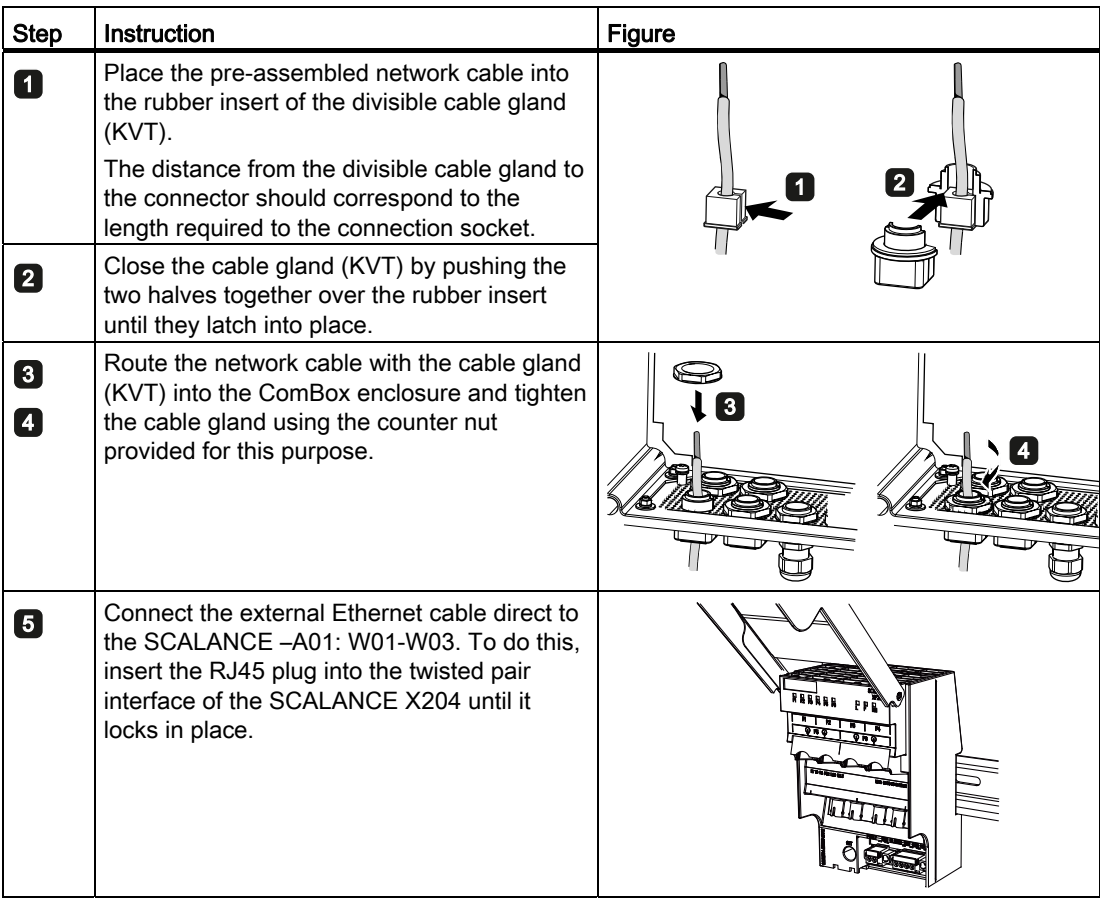

#### Note

#### Shielding

The shield of the Ethernet cable need not be applied because it contacts the RJ45 plug.

Exception: If the Ethernet cable comes from outside of the container, you must apply the shield of the Ethernet cable to the container, and provide overvoltage protection.

# <span id="page-31-0"></span>6.2 Connecting signaling lines

#### Connecting signaling lines

Connect the signaling lines to the signaling contacts (floating switches) with which error/fault states are signaled by breaking the contact.

Connect the signaling lines to the terminal strip (-X10).

Route the cables into the ComBox through one of the cable glands (PG).

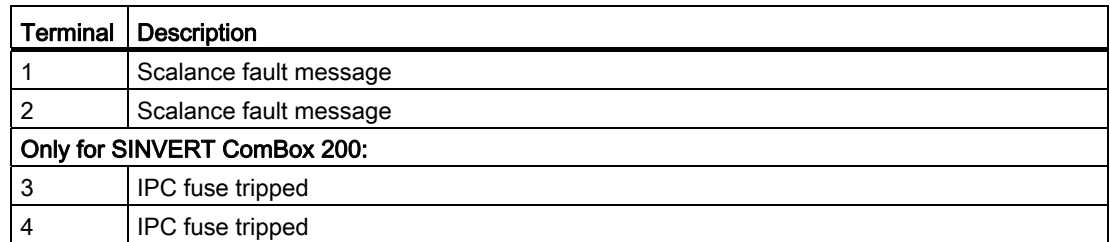

# <span id="page-31-1"></span>6.3 Connecting the power supply

#### Connecting the power supply

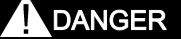

#### Dangerous electrical voltage

Working with voltages can lead to an electric shock.

Ensure that the power supply cable is disconnected.

#### **Note**

#### Conductor cross-sections

Select the cross-section of the power supply cable in such a way that the line losses are as low as possible. See the table in section ["Connection](#page-26-0) (Page [27](#page-26-1))".

Use a finely stranded cable if possible.

Connect the power supply to the terminal strip (-X1).

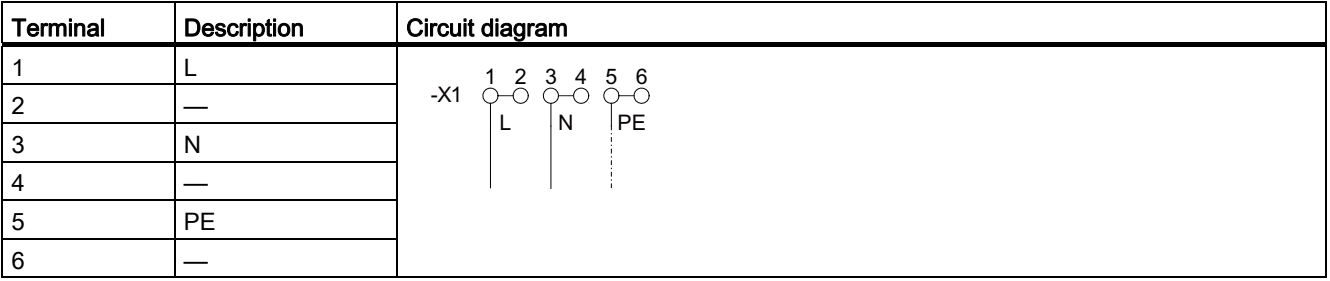

# <span id="page-32-0"></span>6.4 Final tasks

#### Final tasks

- 1. Close off all the unused connections with dummy plugs.
- 2. Tighten the cable gland firmly in place.
- 3. Ensure that the ventilation openings are unobstructed to ensure cooling through convection.

Connection

6.4 Final tasks

# <span id="page-34-1"></span><span id="page-34-0"></span> $\sum$

#### **Requirements**

Check the parameters of the software and adjust them if necessary:

● Configuring SINVERT PVS DataLogger: You can find additional information on configuring the SINVERT PVS DataLogger in chapter [SINVERT PVS DataLogger](#page-40-0) (Page [41\)](#page-40-0).

To operate the SIMATIC IPC427C industrial PC, log on to the SIMATIC IPC427C industrial PC via Remote Desktop (see [Configuration and operation of the SIMATIC IPC427C](#page-39-0)  (Page [40](#page-39-0)))

#### Procedure ComBox 100

Proceed as follows to commission the ComBox 100:

- 1. Close the external line side switch or circuit breaker (see [SINVERT PVS DataLogger](#page-40-0) (Page [41\)](#page-40-0)).
- 2. Switch in fuses F1 and F2.

#### Procedure ComBox 200

Proceed as follows to commission the ComBox 200:

- 1. Close the external line side switch or circuit breaker (see [Connecting the power supply](#page-31-1)  (Page [32\)](#page-31-1)).
- 2. Switch in fuses F1, F2 and F3.
- 3. Connect the SIMATIC IPC427C industrial PC to the ON/OFF switch.
- 4. After approx. 2.5 minutes, the LED RUN on the SIMATIC IPC427C industrial PC shows a green light and the ComBox 200 is ready to operate.

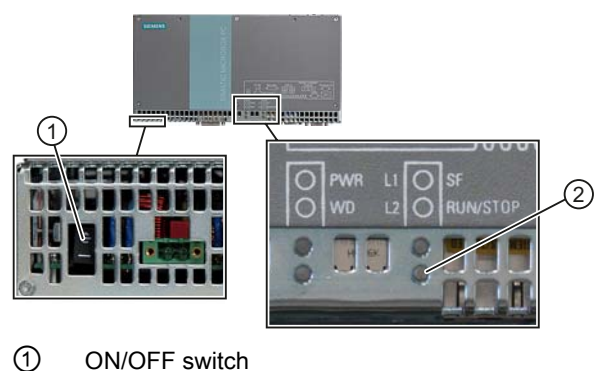

② LED RUN

Figure 7-1 SIMATIC IPC427C industrial PC

# <span id="page-38-1"></span><span id="page-38-0"></span>Parameter assignment

#### <span id="page-38-2"></span>8.1 Safety notes

#### Safety notes

**NOTICE** 

#### SIMATIC IPC427C industrial PC

Installing additional software on the SIMATIC IPC427C industrial PC destabilizes the system.

Do not install any software on the SIMATIC IPC427C industrial PC.

# <span id="page-38-3"></span>8.2 Software on the SIMATIC IPC427C industrial PC

#### <span id="page-38-5"></span><span id="page-38-4"></span>Software on the SIMATIC IPC427C industrial PC

The following functions can run on the SIMATIC IPC427C industrial PC:

1. SINVERT PVS DataLogger:

The SINVERT PVS DataLogger collects the online data of all of the connected SINVERT PVS inverters, compresses the online data to average values, and transmits them to the SINVERT WebMonitor or to the Web portal of the company meteocontrol GmbH.

2. Data server for WinCC

If you are using WinCC, you can use the WinAC Soft PLC as the data server for the WinCC project. The WinCC configuration is created in a project-specific manner and is not part of the ComBox 200.

8.3 Configuration and operation of the SIMATIC IPC427C

# <span id="page-39-0"></span>8.3 Configuration and operation of the SIMATIC IPC427C

#### Configuration and operation of the SIMATIC IPC427C industrial PC

To operate the SIMATIC IPC427C industrial PC, log on to the SIMATIC IPC427C industrial PC with the following data via Remote Desktop:

- IP address: 10.80.130.1
- User name: Administrator
- Password: sinvert

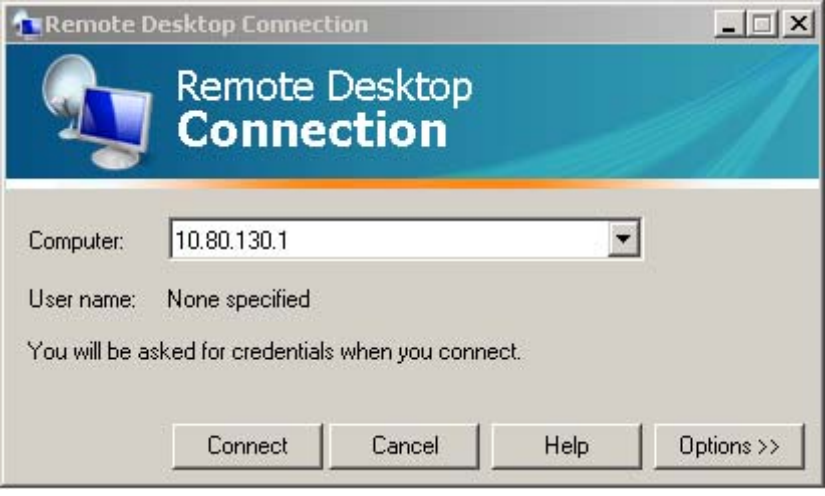

Figure 8-1 Remote Desktop connection

Enter the IP address and click on the *connect* button.

After the first log-in, change the usernames and passwords.

# <span id="page-40-0"></span>8.4 SINVERT PVS DataLogger

#### <span id="page-40-1"></span>8.4.1 Description

#### Functional description of the SINVERT PVS DataLogger

The SINVERT PVS DataLogger is a Windows service, which is installed on the SIMATIC IPC427C industrial PC of the ComBox 100/200.

The DataLogger collects the online data of all the connected SINVERT PVS inverters, compresses the online data to average values, and transmits the average values to the SINVERT WebMonitor or to the Web portal of the company meteocontrol GmbH.

The DataLogger is installed on the SIMATIC IPC427C industrial PC with Windows XPe.

#### Version

The ComBox 200 is supplied with the SINVERT PVS DataLogger Version 1.0.0.0.

#### Files

The files of the SINVERT PVS DataLogger service can be found in the directory C:\Program Files\Siemens\SINVERT PVS DataLogger.

The directory SINVERT PVS DataLogger contains the following files:

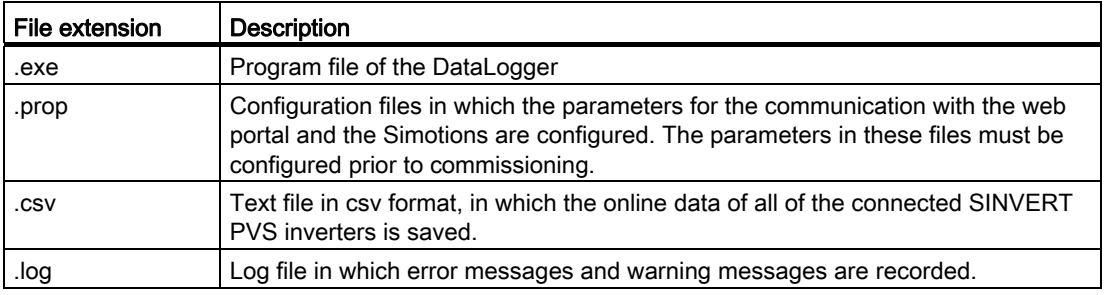

#### Start DataLogger

SINVERT PVS DataLogger is set up as a Windows service and starts automatically.

Should the DataLogger service not start automatically, you can start it manually in the list via Start → Settings → Control Panel → Administration → Services.

When the configuration is complete and free of errors, the service is ready to operate.

If the configuration has errors or is not complete (e.g. no Simotions are set up), the start procedure of the DataLogger is aborted and an error message appears.

You can find error messages in the file "DataLogger\_Date\_Time.log" (e.g. DataLogger\_011211\_13-32-18.log).

8.4 SINVERT PVS DataLogger

#### Restart DataLogger

To ensure that the parameters take effect after a configuration, you must restart the DataLogger. To do this, open the list of the Windows services via Start → Settings → Control Panel → Administration → Services. Select the DataLogger service from the list and click on restart.

#### <span id="page-41-0"></span>8.4.2 Configuration

#### Procedure

Proceed as follows to configure the DataLogger:

- 1. Configure the parameters of the prop files as described in the following chapters.
- 2. Restart the DataLogger service so that the configuration will take effect.

#### Configuration files

The configuration files are structured according to a defined syntax and are supplied with comments.

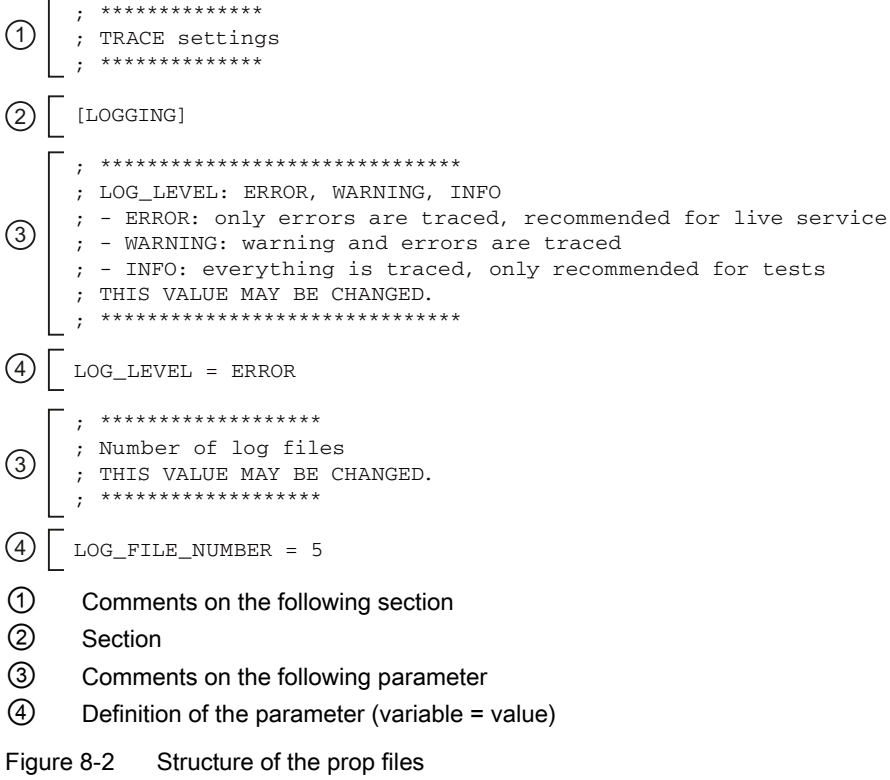

#### **NOTICE**

#### Structure of the configuration files

The configuration files are structured according to a defined syntax. If this syntax is changed, the functioning of the DataLogger may be negatively impacted.

Do not change the structure of the configuration files.

#### Configuration file settings.prop

General settings of the DataLogger are configured in the *settings.prop* configuration file.

The following table describes the parameters that are configured in the *settings.prop* configuration file.

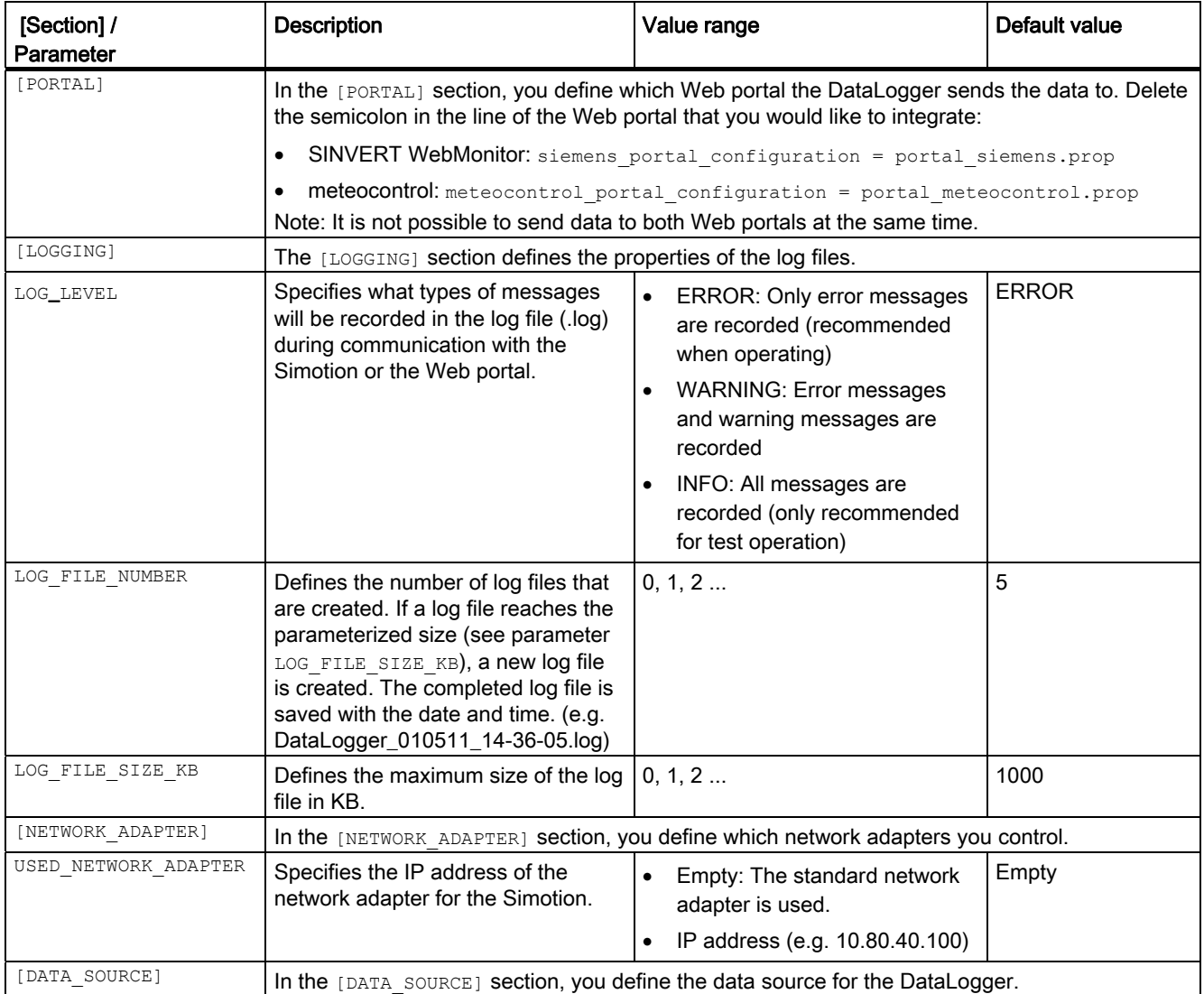

#### Parameter assignment

#### 8.4 SINVERT PVS DataLogger

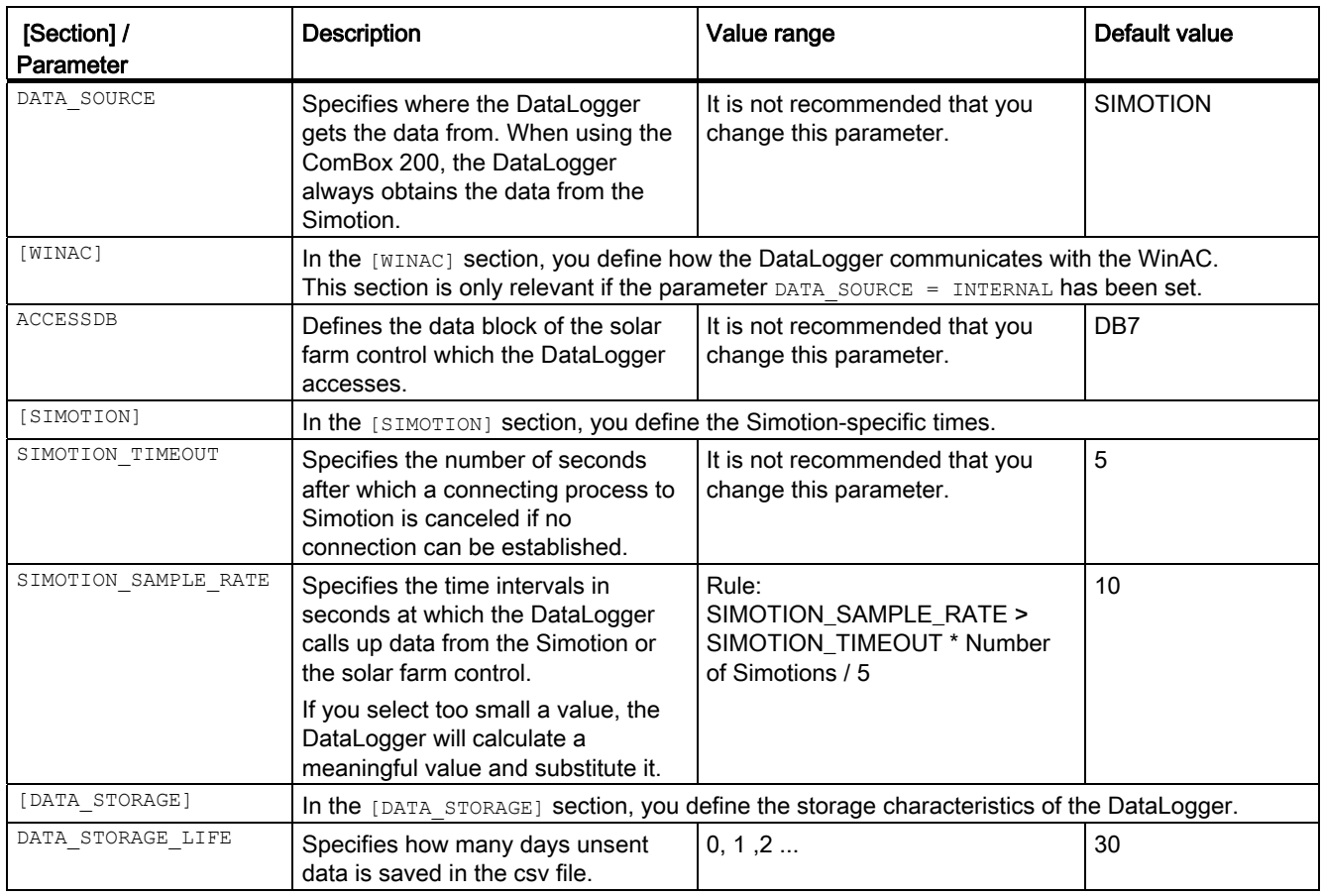

#### Configuration file *pvdata.prop* (configuration for SINVERT WebMonitor)

The Simotions that are available in the system are configured in the *pvdata.prop* configuration file. If you would like to establish communication with SINVERT WebMonitor, you must specify the following information for each Simotion:

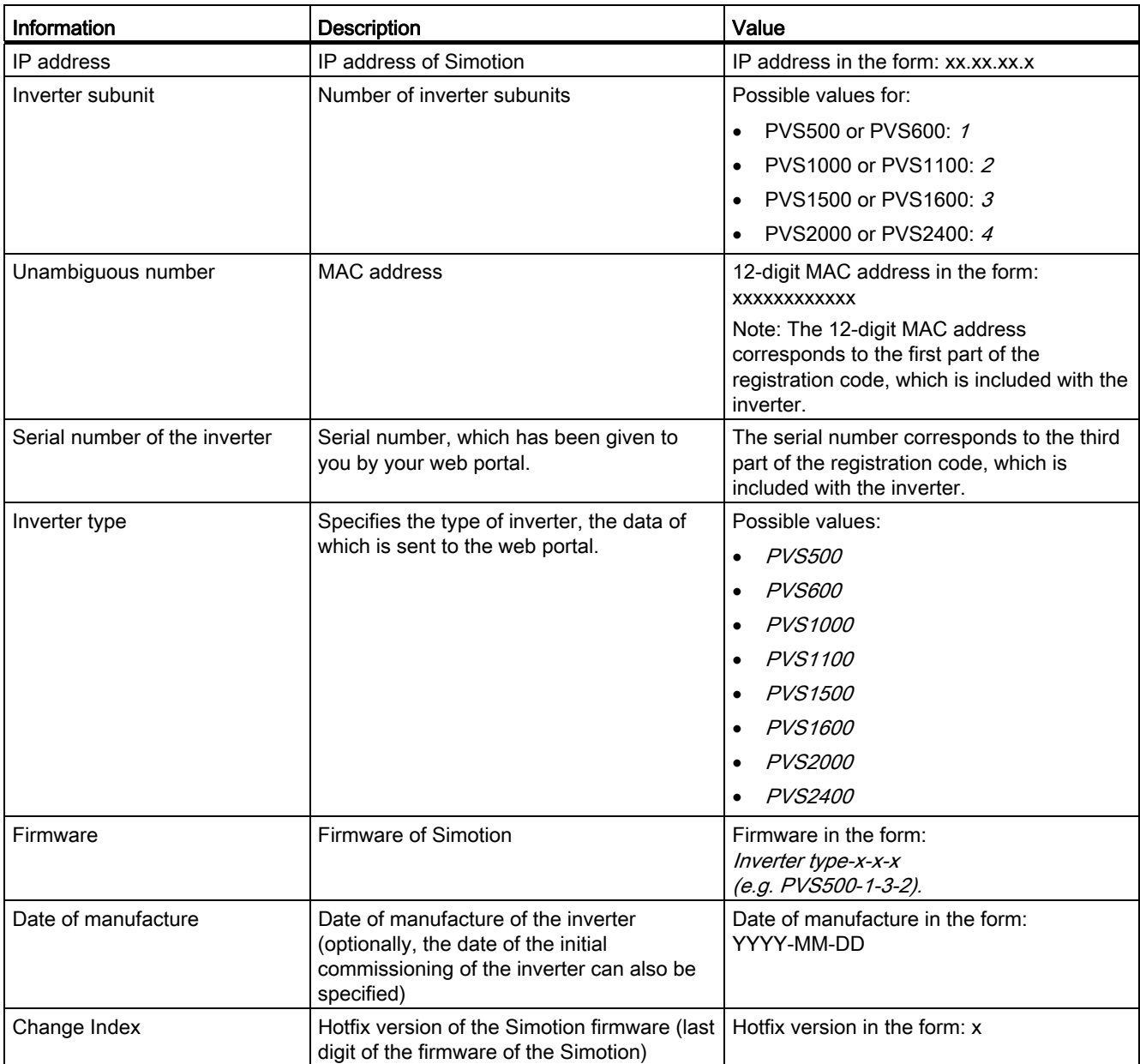

Specify the information for each individual Simotion when transferring data to the SINVERT WebMonitor as follows:

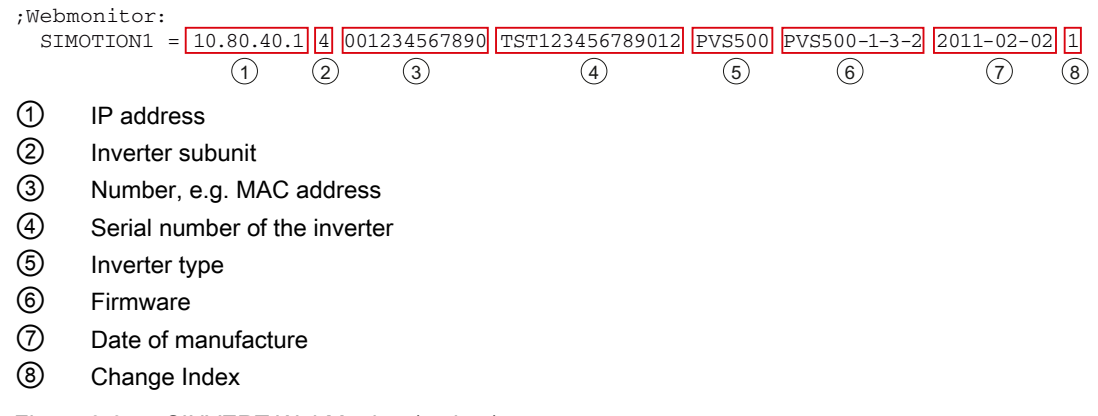

Figure 8-3 SINVERT WebMonitor (pvdata)

#### Configuration file portal\_siemens.prop

The parameters for the SINVERT Webmonitor web portal are configured in the portal\_siemens.prop configuration file. Upon delivery, the parameters are configured as described in the table.

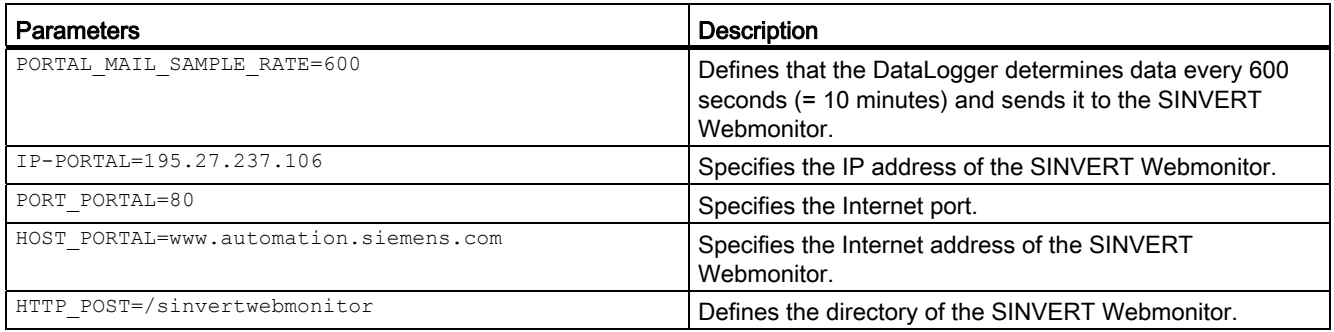

#### Configuration file portal\_meteocontrol.prop

The parameters for the Meteocontrol web portal are configured in the portal\_meteocontrol.prop configuration file. You only have to configure this configuration file if you use the Meteocontrol web portal. The following table describes the parameters that are configured in the *portal\_meteocontrol.prop* configuration file.

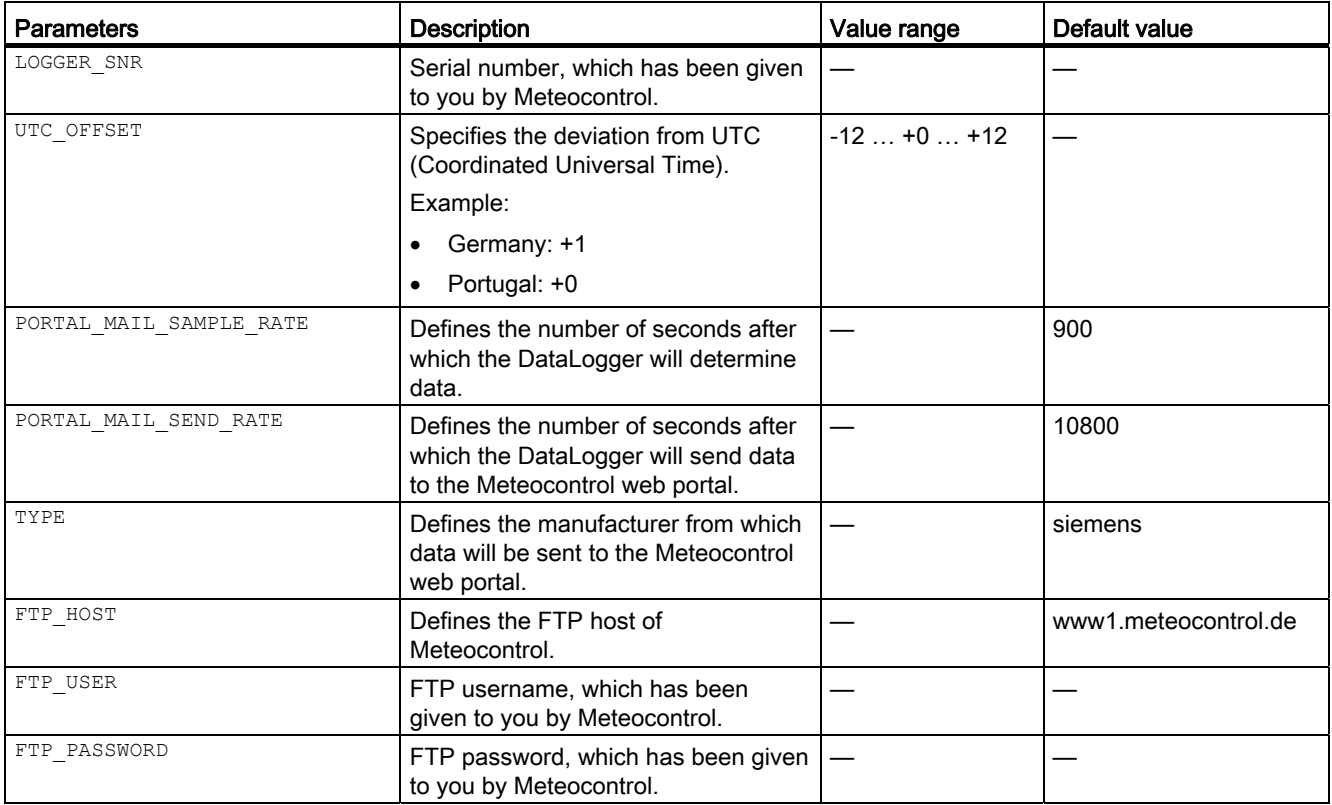

Parameter assignment

8.4 SINVERT PVS DataLogger

# <span id="page-48-1"></span><span id="page-48-0"></span>Technical data and the set of the set of the set of the set of the set of the set of the set of the set of the set of the set of the set of the set of the set of the set of the set of the set of the set of the set of the s

### Electrical data

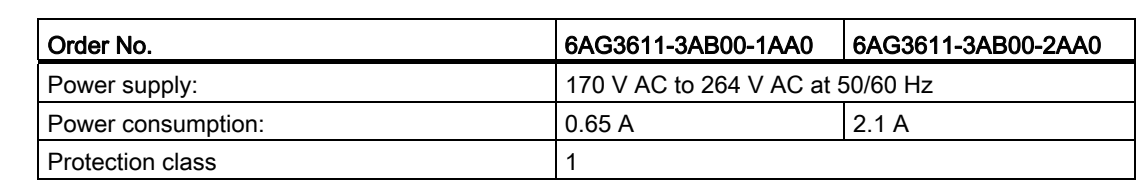

#### Ambient conditions

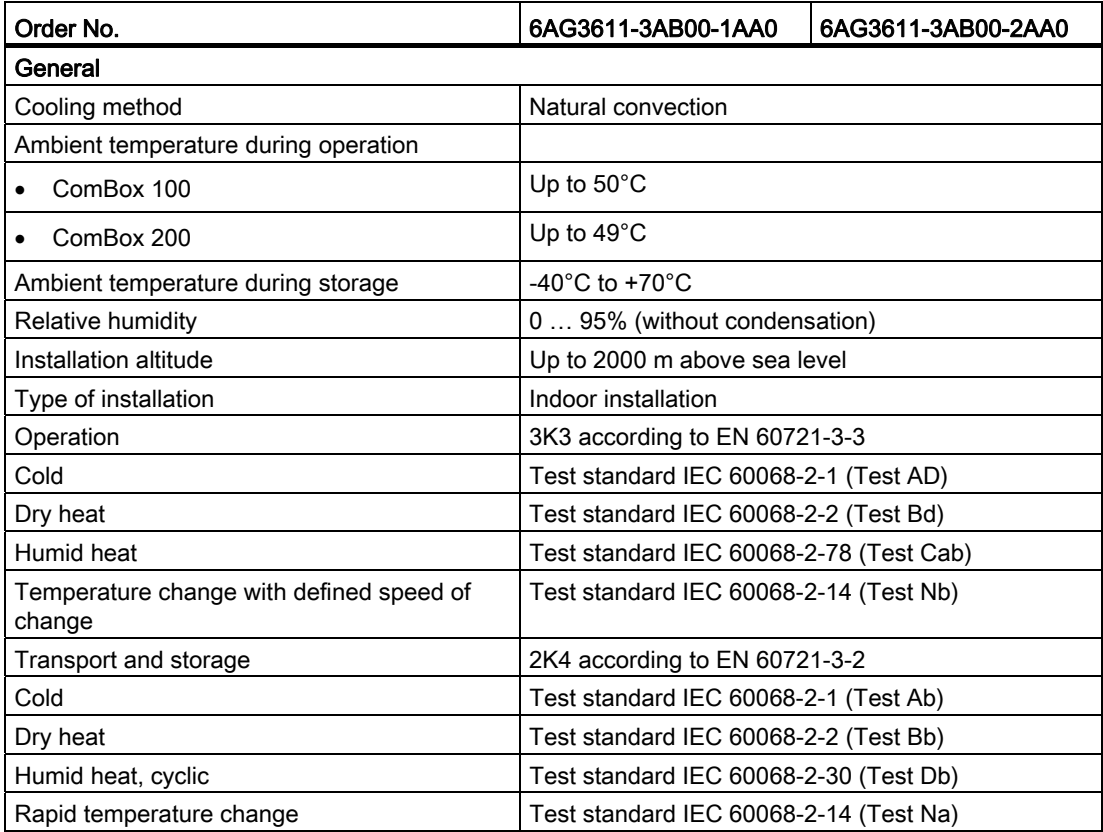

#### Electromagnetic compatibility

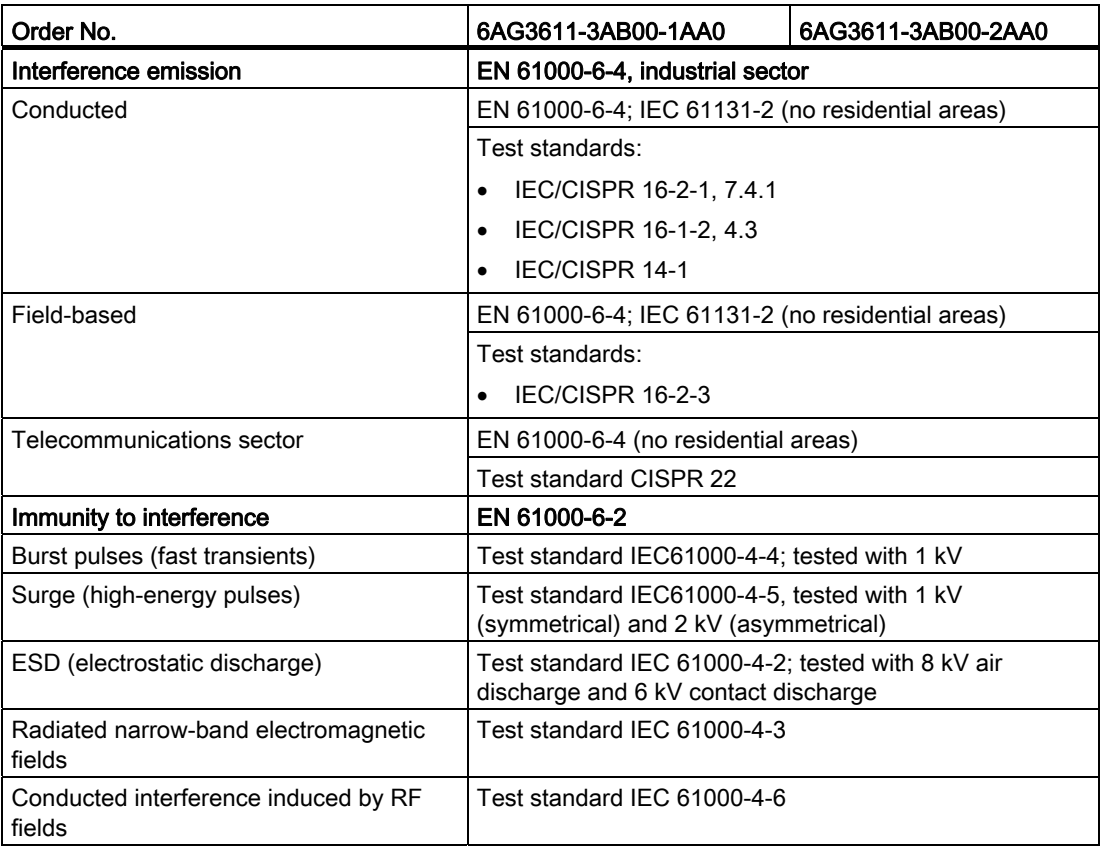

#### Mechanical properties

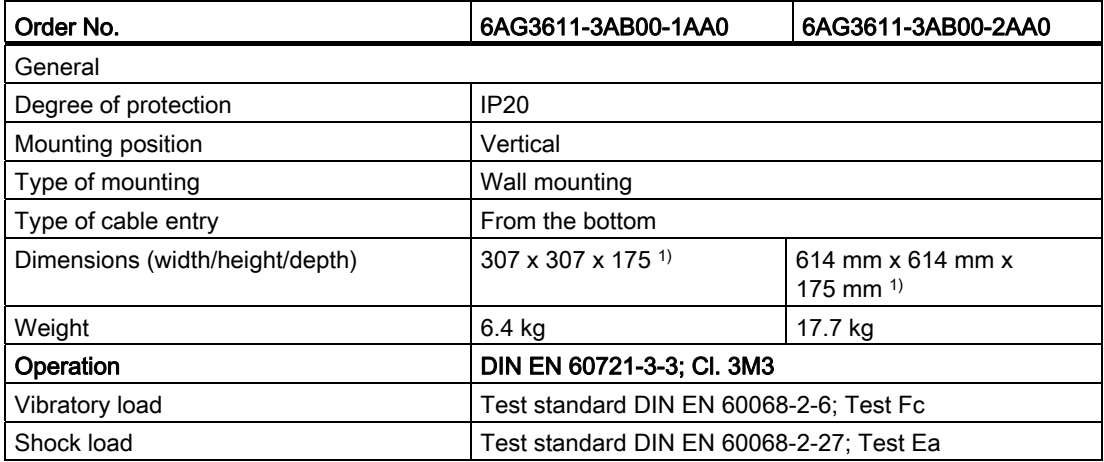

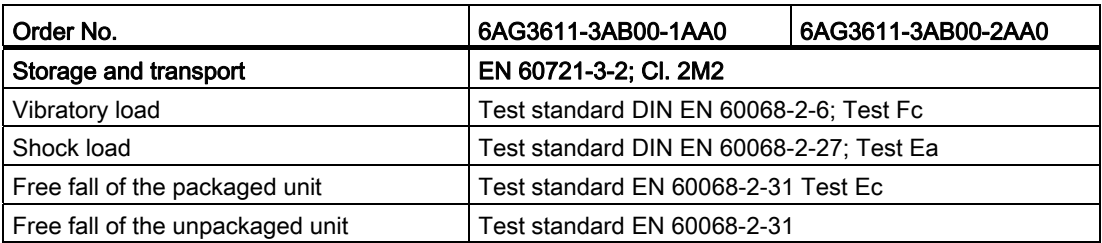

<sup>1)</sup> Plus glands. You can find dimensions in the Dimension drawings (incl. drilling template) (Page [55](#page-54-2)) section.

# <span id="page-52-1"></span><span id="page-52-0"></span>Ordering data and the set of the set of the set of the set of the set of the set of the set of the set of the set of the set of the set of the set of the set of the set of the set of the set of the set of the set of the se

# <span id="page-52-2"></span>Ordering data

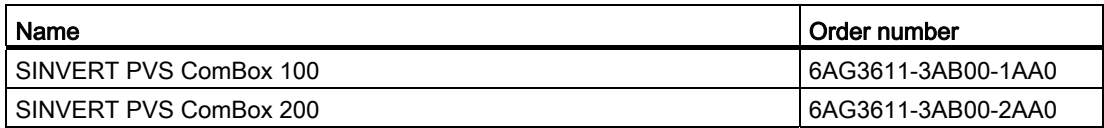

# <span id="page-54-2"></span><span id="page-54-1"></span><span id="page-54-0"></span>A.1 Dimension drawings (incl. drilling template)

#### SINVERT ComBox 100

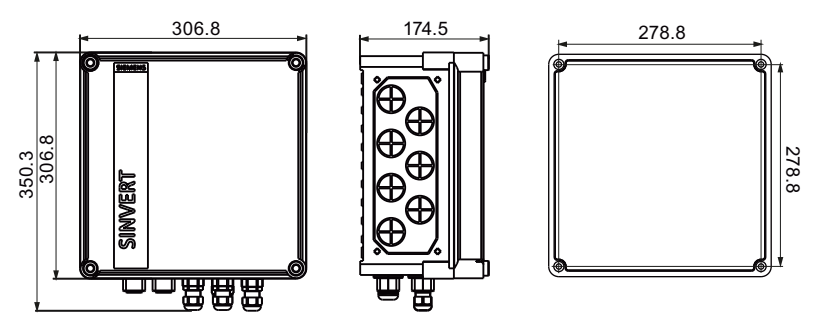

Figure A-1 Dimension drawing of the SINVERT ComBox 100

#### SINVERT ComBox 200

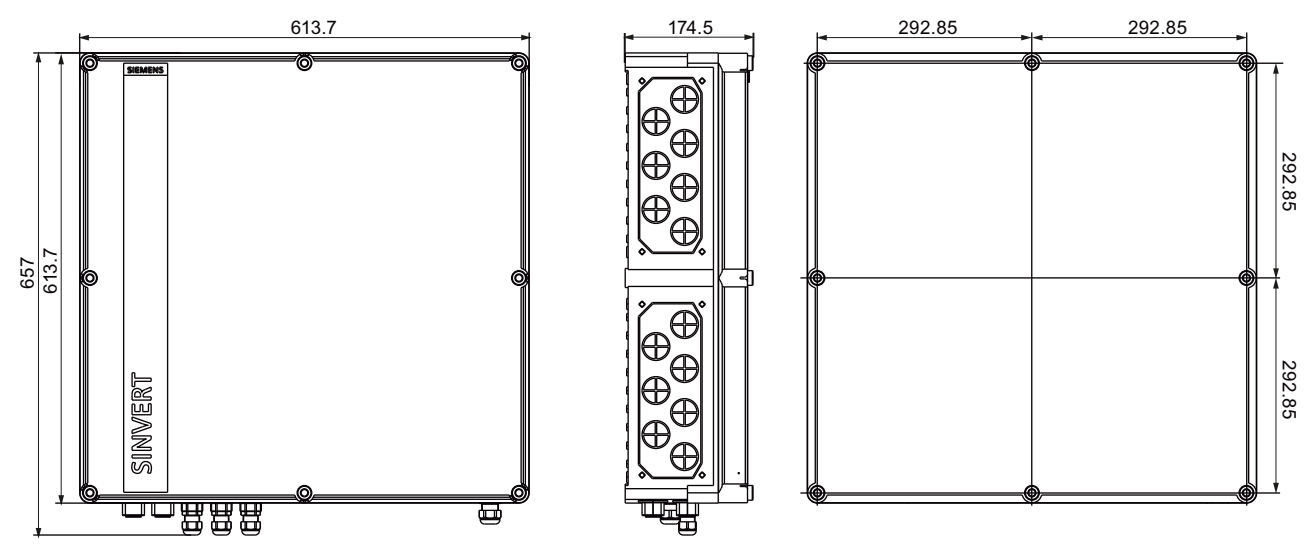

Figure A-2 Dimension drawing of the SINVERT ComBox 200

# <span id="page-55-0"></span>A.2 Abbreviations

#### Abbreviations

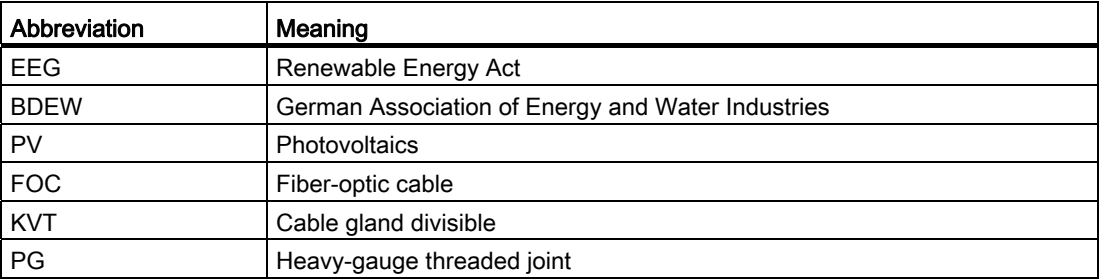

# <span id="page-56-0"></span>A.3 Technical support

#### Technical support for SINVERT products

- Information material und downloads for SINVERT products: SINVERT infocenter [\(http://www.siemens.com/sinvert-infocenter](http://www.siemens.com/sinvert-infocenter)) Here you can find, for example:
	- Catalogs
	- Brochures
- Documentation on SINVERT products: SINVERT support ([http://www.siemens.com/sinvert-support\)](http://www.siemens.com/sinvert-support) Here you can find, for example:
	- Manuals and operating instructions
	- The latest product information, FAQs, downloads, tips and tricks
	- Characteristics and certificates
- Contacts for SINVERT are available at: SINVERT partners (<http://www.siemens.com/sinvert-partner>)

#### Technical assistance for SINVERT products

For all technical queries, please contact:

- Phone: +49 (911) 895-5900 Monday to Friday, 8 am – 5 pm CET
- Fax: +49 (911) 895-5907
- E-mail: Technical assistance (<mailto:technical-assistance@siemens.com>)

# <span id="page-57-0"></span>A.4 References

#### Directives and laws

- Renewable Energy Act (EEG)
- Energy Industry Act (EnWG)
- Medium Voltage Directive

#### Manuals/Operating Instructions

- SIMATIC ET 200S distributed I/O system (SIMATIC ET 200S distributed I/O system [\(http://support.automation.siemens.com/WW/view/en/1144348\)](http://support.automation.siemens.com/WW/view/en/1144348))
- WinAC Basis V4.0 (WinAC Basis V4.0 [\(http://support.automation.siemens.com/WW/view/en/18535320](http://support.automation.siemens.com/WW/view/en/18535320)))
- SENTRON PAC3200 Power Monitoring Device Manual (SENTRON PAC3200 Power Monitoring Device Manual [\(http://support.automation.siemens.com/WW/view/en/26504150](http://support.automation.siemens.com/WW/view/en/26504150)))
- SIMATIC industrial PC SIMATIC IPC427C (SIMATIC IPC427C industrial PC [\(http://support.automation.siemens.com/WW/view/en/37028954](http://support.automation.siemens.com/WW/view/en/37028954)))

# <span id="page-58-0"></span>Index

## A

Areas of application, [12](#page-11-0), [14](#page-13-0) 

#### B

basic knowledge, [7](#page-6-2)  Block diagram, [18](#page-17-1) 

### C

Cable cross-sections, [30](#page-29-1) ComBox 100, [12](#page-11-1) Communication scenarios, [12](#page-11-2) Conventions, [7](#page-6-3)

### D

DataLogger, [13,](#page-12-0) [39](#page-38-4) Delivery, [21](#page-20-2)  Disposal, [7](#page-6-4)

## F

Fiber-optic cable, [12](#page-11-3), [30](#page-29-2)

### G

General features, [15](#page-14-0) 

#### I

IPC427C, [13](#page-12-1) 

### M

meteocontrol, [13](#page-12-0), [39](#page-38-4)  Minimum clearance, [23](#page-22-2) Mounting position, [23](#page-22-3) 

# O

Ordering data, [53](#page-52-2)

# Q

Qualification, [9](#page-8-2)  Qualified personnel, [9](#page-8-2) 

## R

RJ45, [12,](#page-11-4) [31](#page-30-0)

# S

SCALANCE, [12](#page-11-5) Scope of delivery, [19](#page-18-1)  Storage, [21](#page-20-3)

## T

Target group, [7](#page-6-5) 

# V

Variants, [11](#page-10-2)  Ventilation requirements, [23](#page-22-4) Versions, [11](#page-10-3)

#### W

Web portal, [13,](#page-12-0) [39](#page-38-4) WebMonitor, [13](#page-12-0), [39](#page-38-4)  WinCC, [13,](#page-12-2) [39](#page-38-5) 

#### **Service & Support**

Download catalogs and information material: **www.siemens.com/sinvert/infomaterial**

Newsletter - always up to date: **www.siemens.com/sinvert/newsletter**

E-Business in the Industry Mall: **www.siemens.comindustrymall**

Online-Support: **www.siemens.com/sinvert/support**

Contact for all technical information: **Technical Assistance Tel.: +49 (911) 895-5900 E-Mail: technical-assistance@siemens.com www.siemens.com/sinvert/technical-assistance**

Siemens AG Industry Sector Postfach 23 55 90713 FÜRTH GERMANY

Subject to change without prior notice Order No.: A5E03642506A-01 © Siemens AG 2011

**www.siemens.de/industry**